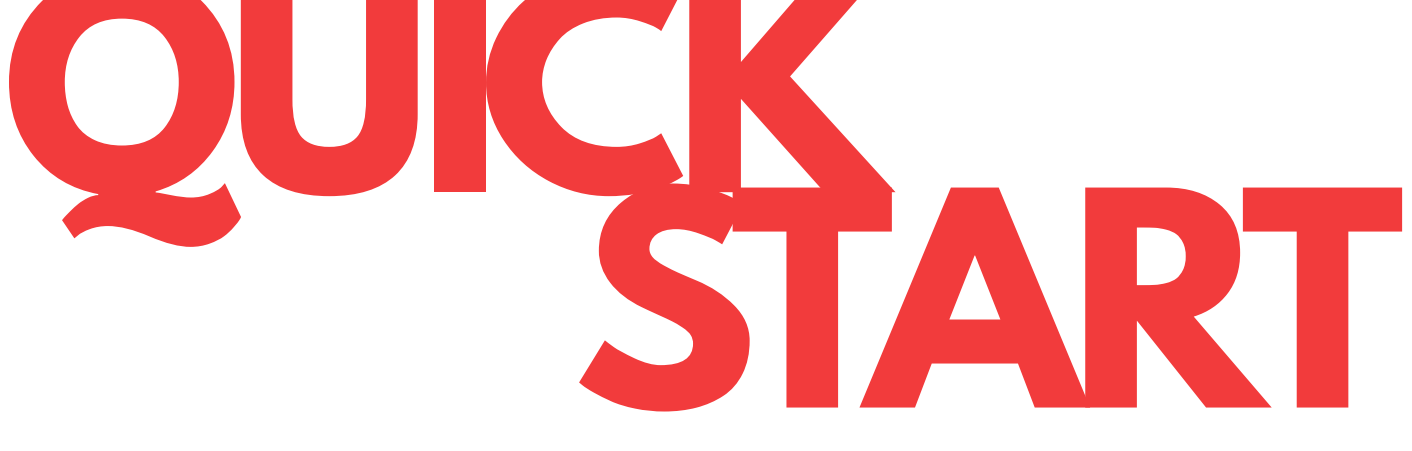

## **Hello, and welcome!**

We're happy you're here, and are looking forward to getting to know you and your practice.

This Quick Start Guide contains all the basic information about the lab and our workflow, as well as outlining the information we'll need to get you started. Simply click the "Set Up Account" button below to get going with NEOLab!

- Your practice name
- Your practice address
- Your practice phone number
- Doctor's name
- Best email for technical questions regarding patients
- Digital scanner information, if relevant

Once we receive this information, we can set up your account in RX Wizard, and will email you your new login credentials. You can begin submitting cases right away!

## **OFFICE BILLING INFORMATION INFORMATION**

In order to set up your account, we'll need: **Both our invoices and statements are delivered** electronically, and your invoices are available at any timefor review through Bill & Pay. We require a billing email to best communicate this information to your office.

> Bill & Pay access allows for the addition of up to 3 emails to receive billing information, and enables online payments through Visa, Mastercard, American Express, and ACH. If you would like to set up your Bill & Pay connection, please email billing@neolab.com to request an invitation, or complete the linked setup form below and check the Bill & Pay invitation request box.

# **[SET UP ACCOUNT](https://www.cognitoforms.com/NewEnglandOrthodonticLaboratoryIncNEOLab/NewAccountSetUp)**

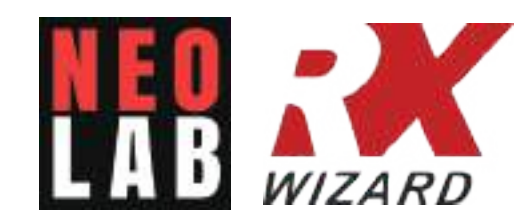

**hello@neolab.com (800) 922-6365 www.neolab.com @neortholab**

# **CONNECTING YOUR SCANNER**

Connecting your scanner to NEOLab means you can effortlessly submit digital files to accompany your prescription. Please note that a digital prescription is still required, even when the scan is sent directly from your machine; without a prescription, we will not be notified that you have submitted a scan.

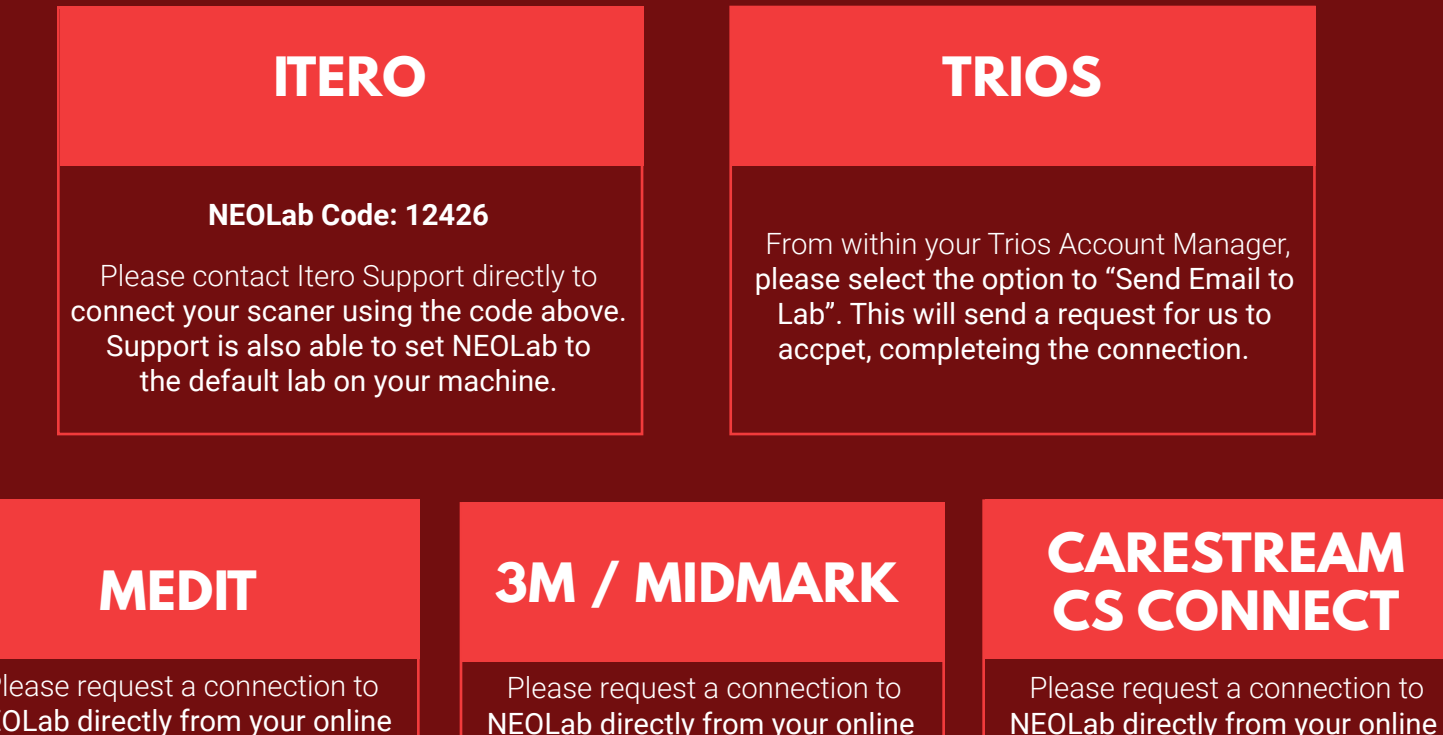

Carestream / CS Connect account. We will accept the request and complete the connection.

Please request a connection to NEOLab directly from your online Medit account. We will accept the request and complete the connection.

NEOLab directly from your online 3M / Midmark account. We will accept the request and complete the connection.

## **CONNECTING WITH US**

You can find us in the office Monday - Friday, 8am to 5pm EST.

For any billing or payment questions, please email **billing@neolab.com** or call **(800) 922 -6365**

## **BILLING TECHNICAL GENERAL**

For any technical questions or appliance design help, please email **erin@neolab.com**

For questions on scheduling, RX Wizard, or other general help, please email **hello@neolab.com** or call **(800) 922-6365**

# **WELCOME TO NEOLAB!**

**RX WIZARD**

## **FREE Prescription Management**

RX Wizard is a custom prescription management system created by NEOLab, which allows you to digitally submit, track, and manage your laboratory cases. The digital prescription includes patient and appointment details, along with the appliance design and any special instructions. RX Wizard is a direct connection to the lab, and one of the easiest methods of communication from our desks to yours!

Group your returning cases together to seriously save on shipping! Simply check the calendar to see when cases are leaving, and add to the batch.

## **Batch Submit Track**

Keep all your favorite designs at the ready with our template manager. Pick the appliance you need and simply add your patient's name and return date - click, click, done!

Transparency in and out of the lab! Know when your case has moved into production, and keep an eye on deliveries with integrated UPS tracking, right from your dashboard.

On-demand tutorials give help on your schedule, and our staff is always available for questions. Learn more at www.rxwizard.com!

## **Learn Communicate Ship**

With built-in notifications and automatic emails, communication with the lab is easier than ever. You'll be notified of any issues quickly, making sure that questions don't turn into delays!

Shipping labels ready on demand 24/7! Quickly generate labels whenever you need them, no calls to the lab required.

# **Getting Started**

Once we've received the information to set up your account, we will email you your RX Wizard username with a link to set up your password. **Please be sure to use your provided username** rather than your email address to login.

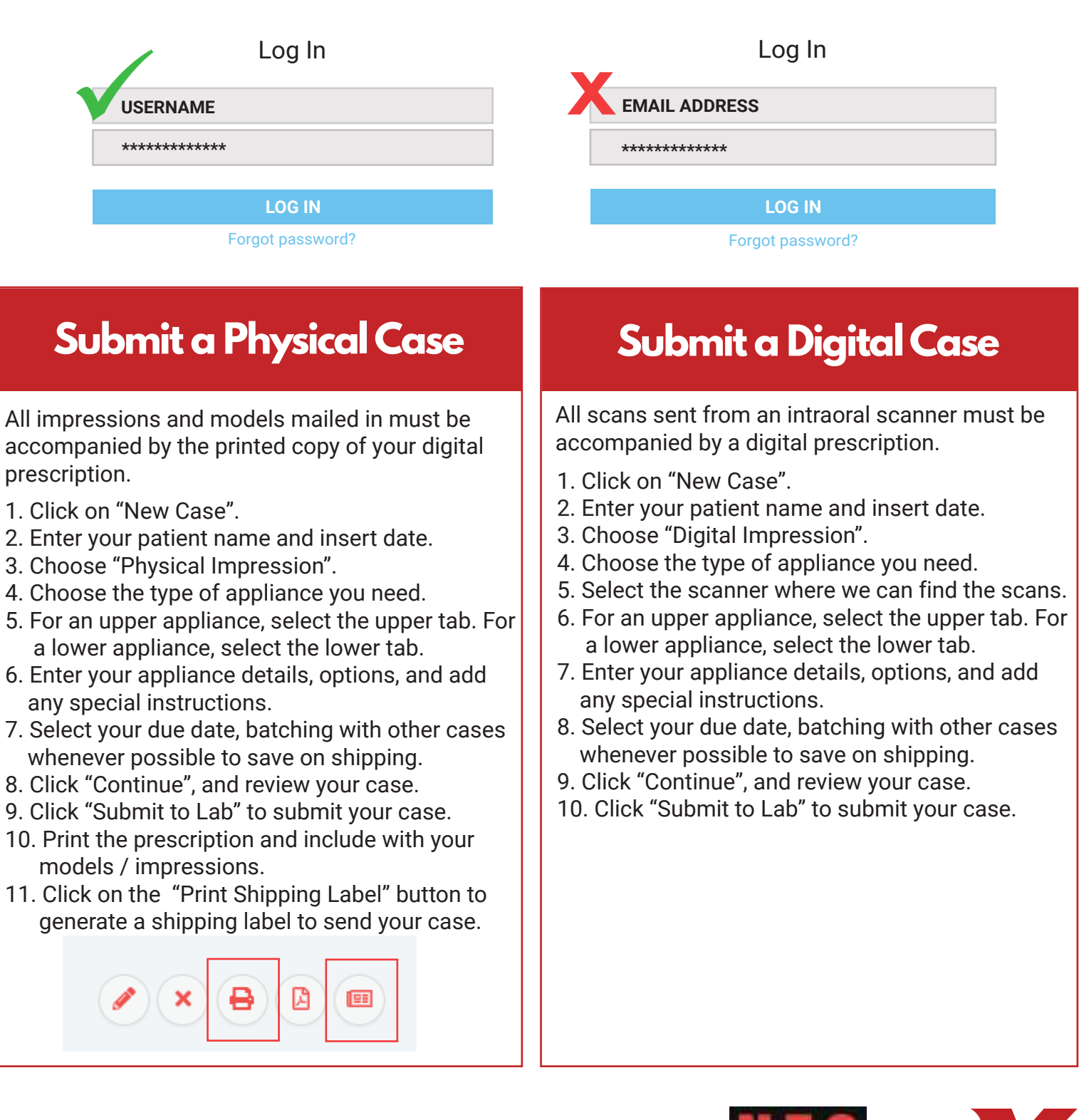

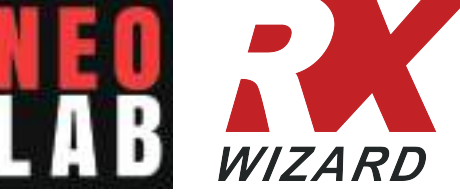